# **RAKOSO**

## M400

## Instrukcja obsługi

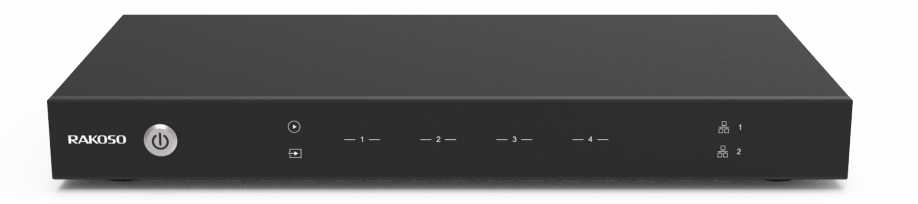

## Przedwzmacniacz sieciowy 4-strefowy

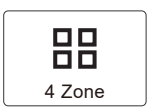

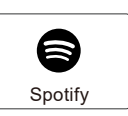

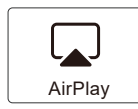

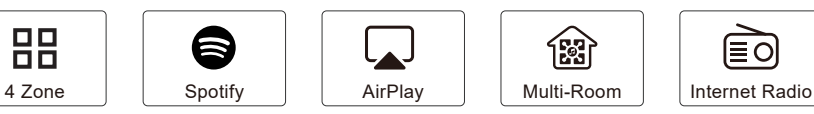

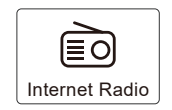

### Spis treści

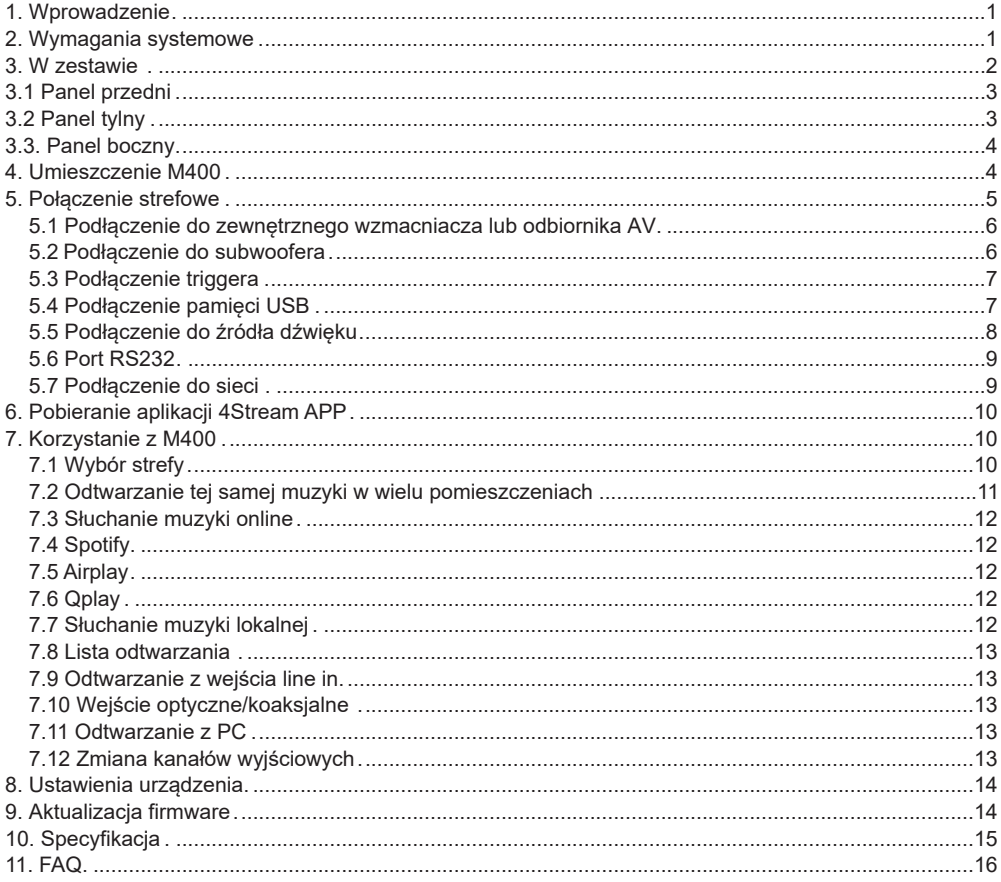

#### **1. Wprowadzenie**

M400 to system multiroom, który pozwala cieszyć się ulubioną muzyką w dowolnym miejscu w domu. M400 zawiera 4 streamery audio, których możesz używać jako źródła audio, możesz łatwo odtwarzać muzykę z internetowych serwisów muzycznych, pamięci telefonu, NAS i innych źródeł, korzystając z aplikacji 4Stream na urządzeniu z systemem iOS lub Android.

- Funkcja dźwięku multi-room: odtwarzaj różne utwory w różnych pokojach lub tę samą piosenkę w każdym pokoju.

- Łatwa konfiguracja sieci: połącz się z siecią domową i urządzenie jest gotowe do użycia.

- Bogaty interfejs we/wy: każda strefa ma oddzielne wyjście cyfrowe i analogowe wejście/wyjście. Istnieje również główne wejście źródłowe, dzięki któremu wszystkie strefy mogą być używane jednocześnie.

#### **2. Wymagania systemowe**

#### **Szybkie łącze internetowe:**

M400 wymaga połączenia z Internetem, aby przesyłać strumieniowo muzykę z internetowych serwisów muzycznych i pobierać aktualizacje oprogramowania układowego online. Mogą wystąpić problemy z wydajnością przy wolniejszych połączeniach internetowych.

#### **Router bezprzewodowy:**

Aby korzystać z M400, musisz mieć w domu działającą sieć Wi-Fi, ponieważ aplikacja sterująca na urządzeniu mobilnym musi znajdować się w tej samej sieci, co urządzenie do przekazu strumieniowego.

#### **Aplikacja 4Stream:**

Możesz sterować M400 za pomocą naszej bezpłatnej aplikacji 4Stream na dowolnym urządzeniu z systemem iOS i Android.

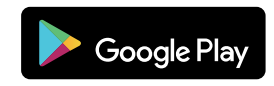

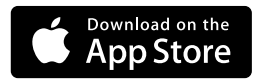

### **3. W zestawie**

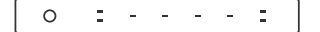

**RAK050** 

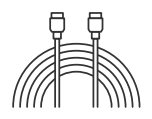

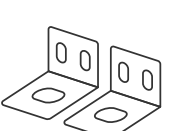

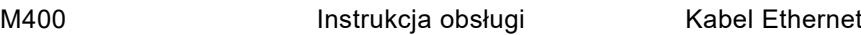

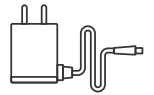

Wsporniki do montażu w stojaku x2 Zasilacz 12V/2A

#### **3.1 Panel przedni**

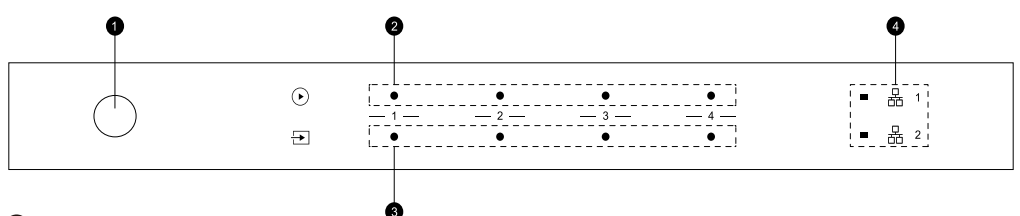

Przycisk zasilania Œ

- Wskaźnik strumieniowania właczony, kiedy streaming jest aktywny.  $\overline{2}$
- Wskaźnik źródła wejścia biały: dla sieciowego audio, zielony: dla wejścia liniowego 1 (strefowe), żółty: dla G wejścia liniowego 2 (wejście główne), magenta: dla wejścia głównego optycznego, cyjan: dla wejścia głównego koncentrycznego, czerwony: dla USB.
- $\left( 4\right)$ Wskaźniki sieciowe - włączony, gdy sieć jest dostępna.

### **3.2 Panel tylny**

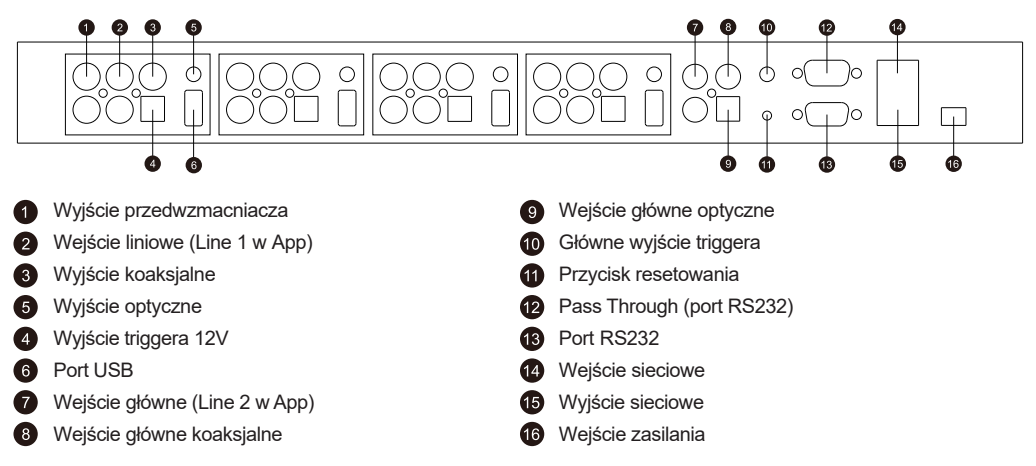

#### **3.3 Panel boczny**

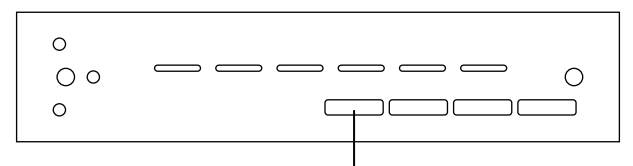

Przełącznik ID strefy do korzystania z programu na porcie RS232.

#### **4. Umieszczenie M400**

M400 to streamer audio, którego należy używać z zewnętrznym urządzeniem oferującym wzmocnienie dźwięku. Należy umieścić M400 w pobliżu wzmacniacza, z którym chcesz się połączyć.

M400 został zaprojektowany tak, aby zmieścić się w stelażu sprzętowym 1U, co ułatwia instalację. Przymocuj dołączone wsporniki montażowe po obu stronach M400, jeśli chcesz zamontować go w standardowej stelażu EIA.

- Wykręć dwie śruby z każdej strony M400

- Dopasuj wsporniki montażowe do otworów na śruby i przykręć je. Upewnij się, że są mocno dokręcone.

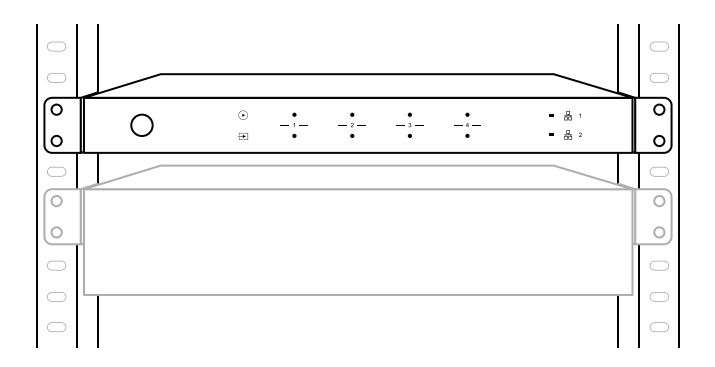

#### **5. Połączenie strefowe**

Możesz odtwarzać to samo źródło dźwięku we wszystkich czterech strefach jednocześnie, możesz także odtwarzać różne źródła dźwięku w różnych strefach.

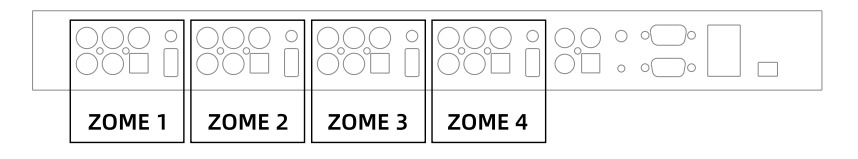

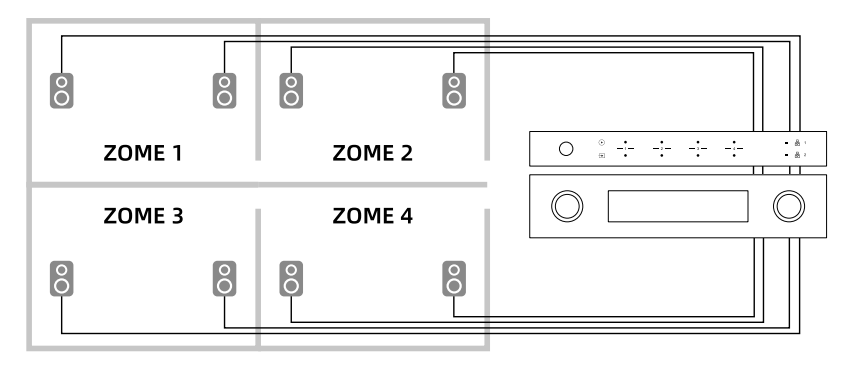

#### **5.1 Podłączenie do zewnętrznego wzmacniacza lub odbiornika AV**

Podłącz wyjście LINE OUT do wejścia wzmacniacza lub amplitunera za pomocą odpowiedniego kabla. M400 obsługuje zarówno wyjście analogowe (RCA), jak i cyfrowe (optyczne i koncentryczne).

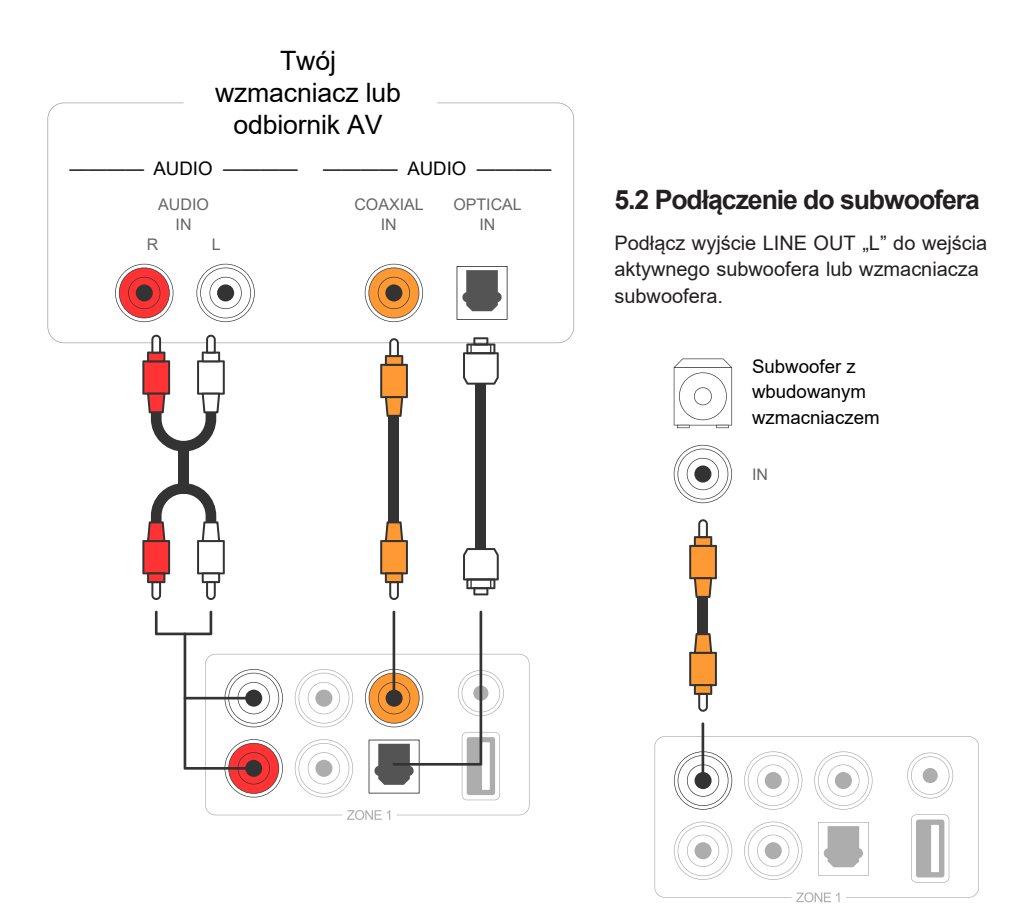

#### **5.3 Podłączenie triggera**

Jeśli wzmacniacz audio podłączony do M400 ma złącze wejściowe wyzwalacza, można go podłączyć do wyjścia TRIGGER OUT M400 za pomocą kabla 4,5 mm (brak w zestawie). Sygnał A12V/150mA będzie wyprowadzany z portu TRIGGER OUT.

Użyj monofonicznego kabla z wtyczką mini do podłączenia portu TRIGGER OUT. Nie używaj stereofonicznego kabla z wtyczką mini.

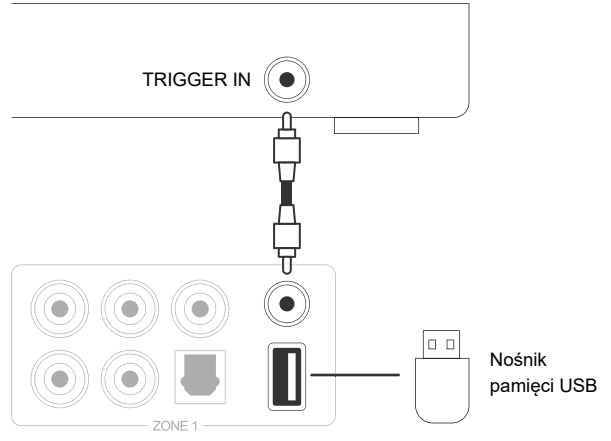

#### **5.4 Podłączanie pamięci USB**

Aby odtwarzać muzykę zapisaną na nośniku pamięci USB, wystarczy podłączyć urządzenie pamięci USB zawierające pliki muzyczne do portu USB strefy, w której chcesz je odtwarzać.

#### **5.5 Podłączanie do źródła dźwięku**

Podłącz LINE IN w każdej strefie lub LINE IN, COAXIAL IN, OPTICAL IN w obszarze wejścia głównego do urządzenia odtwarzającego audio. Może to być odtwarzacz CD, przenośny odtwarzacz muzyki lub dowolne urządzenie z wyjściem audio korzystające z tego samego złącza.

W aplikacji LINE IN w każdej strefie jest reprezentowane jako Line in 1, LINE IN w głównym obszarze wejściowym jest reprezentowane jako Line in 2.

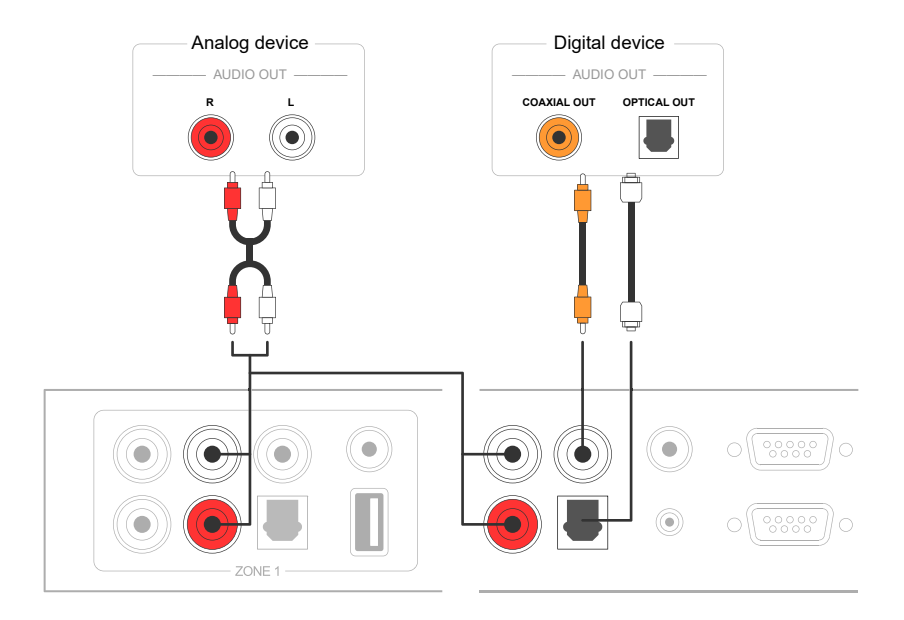

## **5.6 Port RS232**

Port szeregowy RS232 jest zarezerwowany do połączenia z jednostką sterującą inteligentnego domu w celu sterowania M400. Możesz użyć portu Pass-Through, aby połączyć się z innym M400 w celu sterowania grupowego.

Przełączniki z boku służą do przypisywania identyfikatora urządzenia dla każdej strefy, aby umożliwić jednostce sterującej rozróżnienie stref.

#### **5.7 Podłączenie do sieci**

Podłącz M400 do routera domowego za pomocą kabla LAN, aby dodać go do sieci domowej. Możesz użyć portu NETWORK OUT, aby podłączyć inne urządzenie do tej samej sieci.

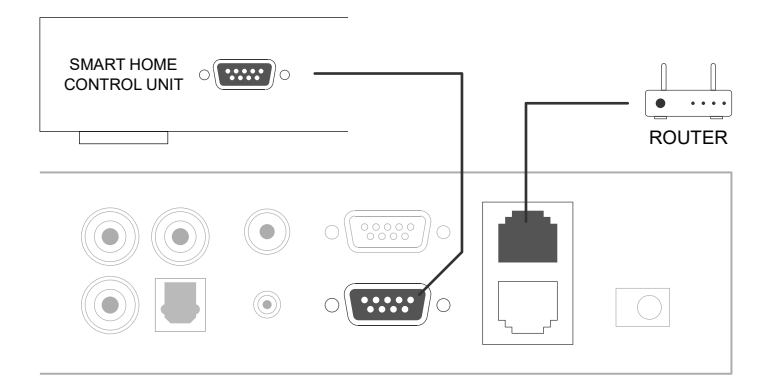

### **6. Pobieranie aplikacji 4Stream APP**

Aplikacja 4Stream jest kontrolerem całego systemu. Zainstaluj aplikację 4Stream na swoim urządzeniu mobilnym, aby sterować muzyką i przesyłać ją strumieniowo w dowolnym miejscu w domu.

Aplikacja obsługuje języki angielski, hiszpański, francuski, niemiecki, włoski, portugalski, koreański, uproszczony chiński, tradycyjny chiński i japoński.

Możesz pobrać aplikację 4Stream na iOS lub Androida, wyszukując "4Stream" w App Store lub Google Play.

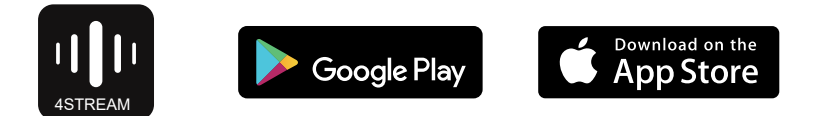

#### **7. Korzystanie z M400**

Po podłączeniu M400 do sieci i zainstalowaniu aplikacji 4Stream w urządzeniu mobilnym, możesz rozpocząć odtwarzanie muzyki w różnych pomieszczeniach. Możesz słuchać różnej muzyki w różnych pomieszczeniu lub tej samej muzyki we wszystkich zsynchronizowanych pokojach.

#### **7.1 Wybór strefy**

W aplikacji 4Stream zobaczysz wszystkie podłączone urządzenia w tej samej sieci.

1. Wybierz urządzenie, którym chcesz sterować, na wybranym urządzeniu pojawi się zielony pasek po lewej stronie.

2. Przełącz w lewo, aby otworzyć listę źródeł muzyki. 3. Wybierz z listy internetowe lub lokalne źródło muzyki, aby rozpocząć strumieniowe przesyłanie dźwięku.

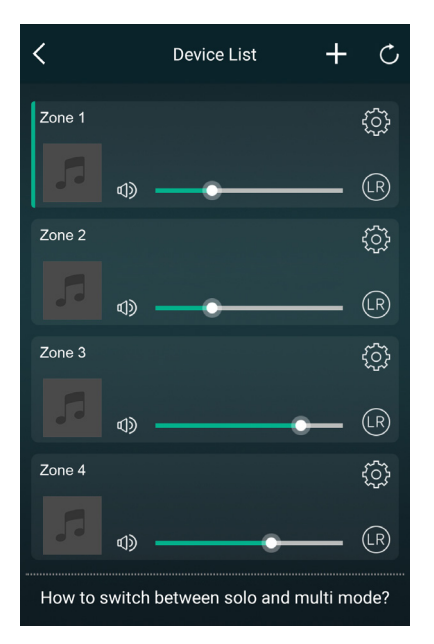

#### **7.2 Odtwarzanie tej samej muzyki w wielu pomieszczeniach**

Możesz odtwarzać te sama muzyke w wielu pokojach jednocześnie, przeciągając urządzenie nad inne urządzenie z grupy. Lista urządzeń u góry grupy to urządzenie nadrzędne, strumień muzyki do urządzenia nadrzędnego będzie również odtwarzany na innych urządzeniach w tej samej grupie.

Jeśli źródło muzyki pochodzi z wejścia źródła głównego, nie ma potrzeby grupowania urządzeń, ponieważ wszystkie urządzenia mają dostęp do wejścia źródła głównego.

\*Będzie niewielkie opóźnienie między źródłem dźwięku a 4 strefami w trybie wielostrefowym, wszystkie 4 strefy będą zsynchronizowane bez opóźnienia między nimi.

\*Opóźnienie nie występuje, gdy używasz wejścia głównego jako źródła wejściowego dla 4 stref. Nie trzeba ich grupować, czy rozgrupowywać, aby odtwarzać zsynchronizowane ze źródłem wejściowym.

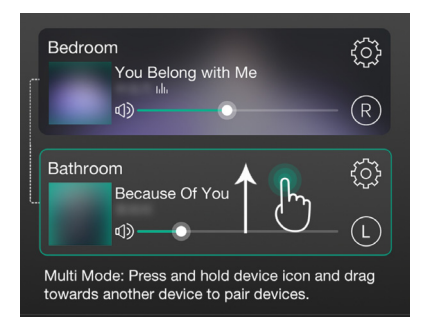

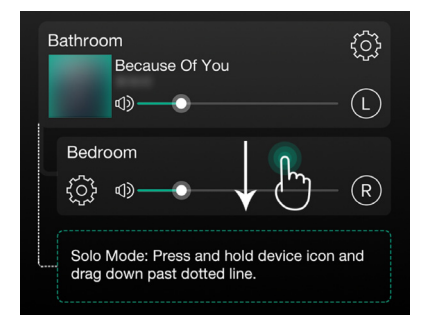

#### **7.3 Słuchanie muzyki online**

M400 może współpracować ze znanymi usługami strumieniowania muzyki online, takimi jak Spotify, Tidal, Qobuz, Deezer, Amazon Music, QQ Music, TuneIn, radio internetowe, iHeartradio. Możesz z łatwością przesyłać strumieniowo muzykę lub playlisty ze swojego konta i odtwarzać je na domowym systemie audio.

#### **7.4 Spotify**

Aby korzystać ze Spotify, musisz mieć konto Spotify premium. Znajd ź urządzenie na liście urządzeń w aplikacji Spotify i wybierz t o, które m a przesyłać strumieniowo.

#### **7.5 Airplay**

Urządzenie obsługuje Airplay. Wybierz Airplay w urządzeniu iOS i odtwarzaj muzykę.

#### **7.6 Qplay**

Urządzenie obsługuje muzykę QQ za pomocą protokołu Qplay. Należy włączyć Qplay w ustawieniach aplikacji muzycznej QQ, a następnie znaleźć urządzenie na liście Qplay

### **7.7 Słuchanie muzyki lokalnej**

M400 może przesyłać strumieniowo lokalną muzykę zapisaną w telefonie komórkowym, pamięci USB, serwerze NAS przy użyciu protokołu DLNA, oprogramowaniu, takim jak iTunes, lub oprogramowaniu innych firm UPnP/DLNA.

Kliknij "Moja muzyka", aby wybrać urządzenie lokalne, z którego chcesz odtwarzać.

Uwaga: urządzenia z systemem iOS zablokowały dostęp do biblioteki iTunes.

\*Nasz system obsługuje tylko NAS używający protokołu DLNA.

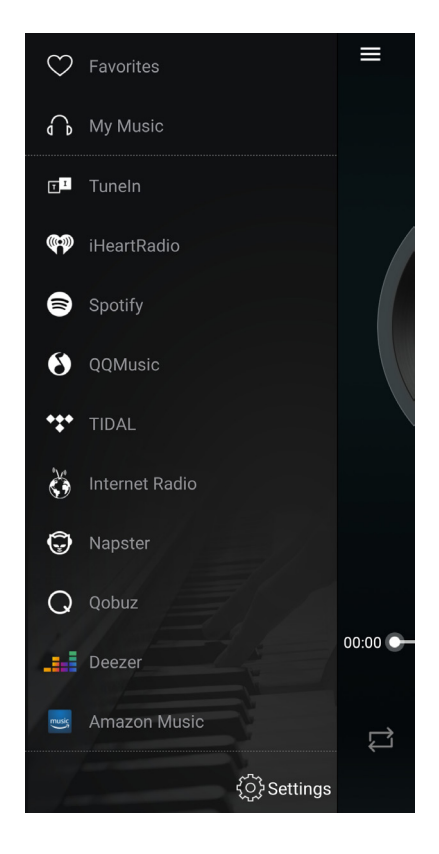

### **7.8 Lista odtwarzania**

Możesz tworzyć listy odtwarzania muzyki i dodawać lokalną muzykę do listy w celu przesyłania strumieniowego.

#### **7.9 Odtwarzanie z wejścia line in**

- Podłącz zewnętrzne źródło dźwięku do portu wejścia liniowego za pomocą kabla RCA.

- Wybierz tryb line in w aplikacji 4Stream, aby przełączyć się na tryb wejścia liniowego.

- Line in 1 to port bieżącej strefy, Line in 2 to port głównego źródła wejściowego.

### **7.10 Wejście optyczne/koaksjalne**

- Podłącz zewnętrzne źródło dźwięku do wejścia optycznego/koncentrycznego głównego źródła wejściowego.

- Wybierz Optical lub Coaxial w aplikacji 4Stream, aby przełączyć się na odpowiedni tryb.

#### **7.11 Odtwarzanie z PC**

Możesz przesyłać strumieniowo dźwięk przechowywany na komputerze Mac i komputerze z systemem Windows za pomocą iTunes lub programu do przesyłania strumieniowego UPnP/DLNA innej firmy, takiego jak Foobar2000, Music Bee lub Serviio.

#### **7.12 Zmiana kanałów wyjściowych**

Możesz zmienić kanał wyjściowy strefy, możesz zmieniać tylko kanał lewy, tylko kanał prawy lub stereo. Możesz ustawić strefę 1 na odtwarzanie lewego kanału i strefę 2 na prawy kanał. Zgrupuj je razem, aby uzyskać stereo. Domyślnie jest ustawiony na Stereo.

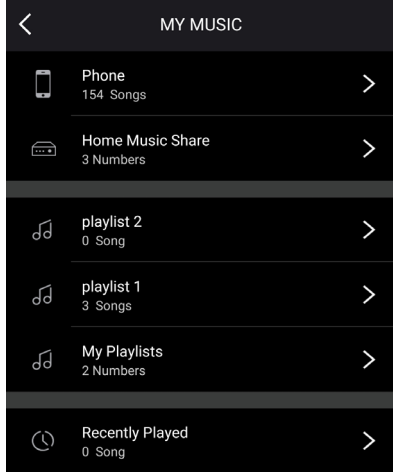

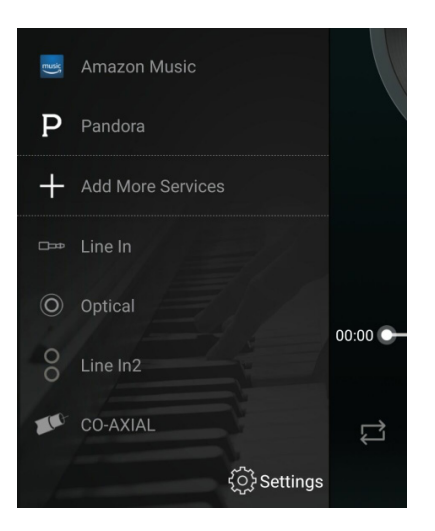

#### **8. Ustawienia urządzenia**

**Rename**: Możesz zmienić nazwę każdej strefy na inną, aby dopasować ją do swoich potrzeb.

**Speaker info**: Informacje o urządzeniu, takie jak adres IP urządzenia, nazwa urządzenia, wersja oprogramowania układowego i przywracanie ustawień fabrycznych.

**Preset**: Możesz zapisać 10 różnych list odtwarzania lub stacji radiowych na liście Preset, aby mieć do nich szybki dostęp. Można zapisać dowolną listę lub stację z ikoną głośnika. Kliknij ikonę głośnika, aby przypisać go do listy ustawień wstępnych.

**Restore Factory Settings**: Naciśnij i przytrzymaj przycisk Reset przez 8 sekund, aby przywrócić urządzenie do domyślnych ustawień fabrycznych. Spowoduje to zresetowanie wszystkich nazw stref, głośności i bieżącego źródła wejściowego.

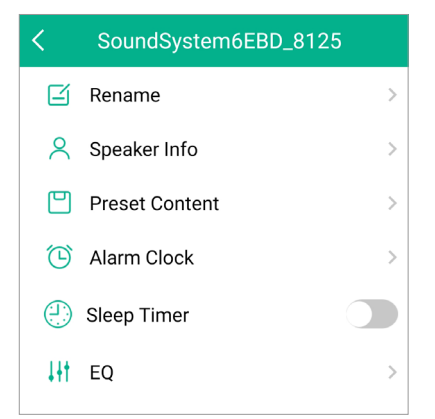

**Alarm Clock**: Skonfiguruj budzik muzyczny, muzykę można wybierać z listy Preset, radia internetowego, iHeartRadio, Napster, Tidal, Spotify, Deezer i NAS.

**Sleep Timer**: Ustaw minutnik, aby zatrzymać muzykę.

**EQ**: Regulacja tonów wysokich i niskich.

#### **9. Aktualizacja firmware**

Za każdym razem, gdy dostępne będzie nowe oprogramowanie, zostaniesz o tym powiadomiony ikoną "new". Kliknij ikonę "new", aby rozpocząć aktualizację oprogramowania. Zajmie to kilka minut.

Zaleca się aktualizowanie oprogramowania układowego, gdy jest ono dostępne. Może to nie tylko poprawić błędy lub poprawić wydajność, ale także dodać nowe funkcje lub usługi.

## **10. Specyfikacja**

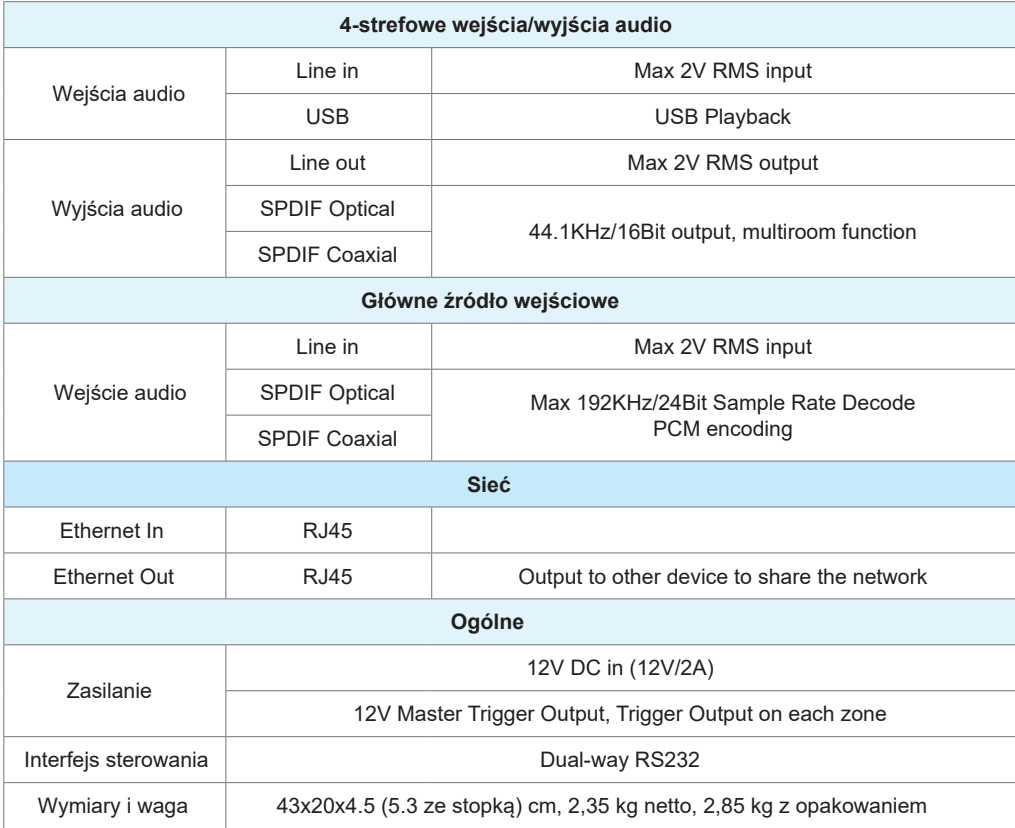

### **FAQ**

P: Czy wasze urządzenia obsługują aplikacje Airplay i DLNA innych firm?

O: Tak. Obsługują one Airplay i aplikacje innych firm, takie jak MusicBee, czy Foobar2000.

P: Ile stref można zgrupować w jednym systemie?

O: 12 pokoi to maksimum, podczas gdy zalecane jest 8 stref.

P: Jaką odległość może pokonać mój bezprzewodowy system audio?

O: Po podłączeniu systemu do routera Wi-Fi możesz przesyłać strumieniowo muzykę wszędzie tam, gdzie jest sygnał Wi-Fi.

P: Czy urządzenie może odtwarzać muzykę w wysokiej rozdzielczości?

O: Tak. Nasze urządzenia mogą odtwarzać APE i FLAC w normalnym zakresie przepływności. Obsługują również dekodowanie plików muzycznych 24bit/192kHz.

P: Ile języków obsługuje urządzenie?

O: Nasze urządzenia automatycznie wykryją język Twojego urządzenia mobilnego i zmienią go automatycznie. Obecnie obsługujemy język angielski, francuski, niemiecki, hiszpański, chiński, portugalski, koreański i japoński, a więcej już niebawem.

P: Jakie internetowe usługi muzyczne urządzenie obsługuje?

Odp.: Spotify, Deezer, Tidal, Qobuz, Amazon Music, Napster, radio TuneIn, radio internetowe, iHeartRadio.

P: Czy mogę odtwarzać lokalną muzykę?

O: Tak. Możesz odtwarzać muzyke z "MOJA MUZYKA" w aplikacji z lokalnych urządzeń pamięci masowej. takich jak pamięć urządzenia mobilnego, pendrive'y USB i NAS.

P: Czy urządzenie może współpracować z urządzeniami z systemem Windows?

O: Aplikacja Windows nie jest obecnie dostępna, ale na komputerze z systemem Windows użytkownicy mogą korzystać z iTunes, Foobar2000 i Spotify connect.

P: Czy wszystkie źródła muzyki mogą być odtwarzane w trybie multiroom?

O: Tak, internetowe usługi muzyczne, jak i sygnał na wejściach cyfrowych i analogowych mogą być przesyłane strumieniowo w trybie multiroom.

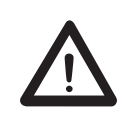

#### Uwaga

Niebezpieczeństwo pożaru lub porażenia prądem. Nie wystawiaj urządzenia na działanie deszczu lub wilgoci. Sprzęt ten nie może mieć kontaktu z kapiącą lub bryzgającą wodą, a przedmioty wypełnione płynami (takie jak wazony) nie mogą być stawiane na urządzeniu.

#### **Środki ostrożności dotyczące prawidłowego użytkowania**

Ten produkt został zaprojektowany zgodnie z rygorystycznymi normami i spełnia normy bezpieczeństwa. Powinien być używany tylko w normalnych warunkach opisanych poniżej. Sprawdź napięcie elektryczne przed podłączeniem go do źródła zasilania. To urządzenie zostało zaprojektowane do pracy w wielu krajach. Zachowaj ostrożność podczas odłączania przewodu zasilającego. Odłączając przewód zasilający od źródła zasilania, ciągnij za główkę wtyczki, a nie za kabel. Jeśli nie przewidujesz używania tego urządzenia przez dłuższy czas, zaleca się odłączenie go od źródła zasilania. Nie otwieraj obudowy. To urządzenie nie zawiera części, które mogą być wymieniane przez użytkownika. Dostęp do wnętrza obudowy tego urządzenia może prowadzić do porażenia prądem. Wszelkie modyfikacje produktu unieważnią gwarancję. Jeśli do obudowy dostanie się obcy przedmiot lub płyn, skontaktuj się ze sprzedawcą w celu zorganizowania fachowej pomocy serwisowej.

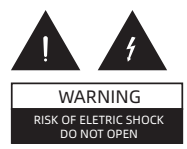

#### **Ważne wskazówki dotyczące bezpieczeństwa**

Energia elektryczna może powodować obrażenia ciała i szkody materialne, jeśli jest niewłaściwie obsługiwana. Ten produkt został zaprojektowany i wyprodukowany z najwyższym priorytetem bezpieczeństwa. Jednak niewłaściwe użytkowanie może spowodować porażenie prądem i/ lub pożar. Aby zapobiec potencjalnemu niebezpieczeństwu, podczas instalacji, obsługi i czyszczenia produktu należy przestrzegać poniższych instrukcji.

Aby zapewnić sobie bezpieczeństwo i przedłużyć żywotność wzmacniacza RAKOIT, przed użyciem produktu należy dokładnie zapoznać się z poniższymi środkami ostrożności.

1. Przeczytaj uważnie instrukcję obsługi. 2. Zachowaj instrukcję obsługi. 3. Przestrzegaj wszystkich ostrzeżeń. 4. Postępuj zgodnie ze wszystkimi instrukcjami. 5. Nie używaj tego urządzenia w pobliżu wody. 6. Czyścić tylko suchą szmatką. 7. Nie blokuj żadnych otworów wentylacyjnych. Zainstaluj zgodnie z instrukcją producenta. 8. Nie instaluj w pobliżu źródeł ciepła, takich jak kaloryfery, grzejniki, piece lub inne urządzenia (w tym wzmacniacze), które wytwarzają ciepło. 9. Nie omijać zabezpieczenia wtyczki uziemiającej. Wtyczka uziemiająca ma dwa bolce i trzeci bolec uziemiający. Jeśli dostarczona wtyczka nie pasuje do gniazdka, skonsultuj się z elektrykiem w celu wymiany przestarzałego gniazdka. 10. Chroń przewód zasilający przed nadepnięciem lub przyciśnięciem, szczególnie przy wtyczkach, gniazdach i miejscach, w których wychodzą z urządzenia. 11. Używaj wyłącznie przystawek/akcesoriów określonych przez producenta. 12. Odłącz to urządzenie podczas burzy z piorunami lub gdy nie jest używane przez dłuższy czas. 13. Wszelkie czynności serwisowe należy powierzyć wykwalifikowanemu serwisowi. Serwis jest wymagany, gdy urządzenie zostało w jakikolwiek sposób uszkodzone, np. uszkodzony jest przewód zasilający lub wtyczka, rozlano płyn lub wpadły przedmioty do wnętrza urządzenia, urządzenie zostało wystawione na działanie deszczu lub wilgoci lub nie działa prawidłowo.

#### Deklaracja zgodności UE

Ninieiszym Producent oświadcza, że to urządzenie spełnia zasadnicze wymogi i inne stosowne przepisy dyrektyw według załączonej deklaracji zgodności CE.

#### Właściwa utvlizacia i recykling odpadów

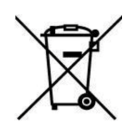

Symbol przekreślonego kontenera na odpady umieszczany na sprzecie oznacza, że zużytego sprzetu nie należy umieszczać w pojemnikach łacznie z innymi odpadami. Składniki niebezpieczne zawarte w sprzęcie elektronicznym mogą powodować długo utrzymujące się niekorzystne zmiany w środowisku naturalnym, jak również działać szkodliwie na zdrowie ludzkie.

Użytkownik, który zamierza pozbyć się zużytego urządzenia ma obowiązek przekazania go zbierającemu zużyty sprzęt. Kupujący nowy sprzęt, stary, tego samego rodzaju i pełniacy te same funkcje można przekazać sprzedawcy. Zużyty sprzet można również przekazać do punktów zbierania, których adresy dostępne są na stronach internetowych gmin lub w siedzibach urzedów.

Gospodarstwo domowe pełni bardzo ważna role w prawidłowym zagospodarowaniu odpadów sprzętu elektrycznego i elektronicznego. Przekazanie zużytego sprzętu elektrycznego i elektronicznego do punktów zbierania przyczynia się do ponownego użycia recyklingu bądź odzysku sprzętu i ochrony środowiska naturalnego.

Jeżeli produkt posiada baterie, to niniejsze oznaczenie na baterii, w instrukcji obsługi lub opakowaniu oznacza, że po upływie okresu użytkowania baterie, w które wyposażony był dany produkt, nie mogą zostać usuniete wraz z innymi odpadami pochodzącymi z gospodarstw domowych i należy je przekazać do odpowiednio do tego przeznaczonego pojemnika lub punktu zbierania odpadów.

Wyprodukowano w Chinach.

Producent: RAKOIT TECHNOLOGY (SZ) CO., LTD. Room 513, Building 5, Jiuxiangling Industry Park, Xili Street, Nanshan District, Shenzhen, Guangdong Province, China Website: www.rakoit.com

IMPORTER: MIP sp. z o. o. Al. Komisji Edukacji Narodowej 36/112B, 02-797 Warszawa. www.mip.bz

O Wszelkie prawa zastrzeżone. Tłumaczenie i opracowanie na język polski: MIP.  $v1.0$ #L5D

## EU DECLARATION OF CONFORMITY

## Deklaracja zgodności UE

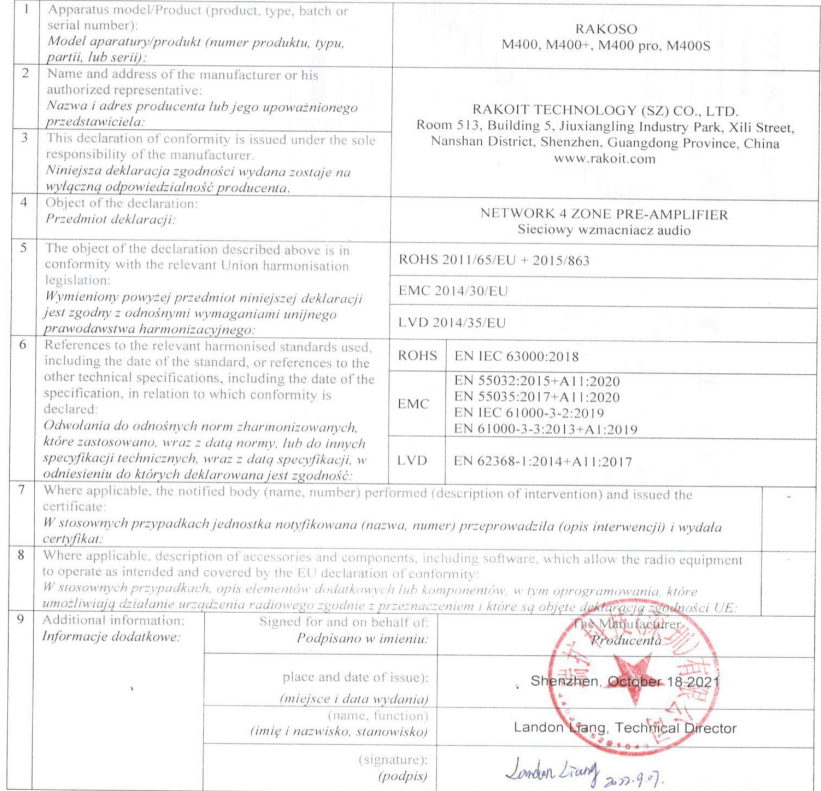

CE